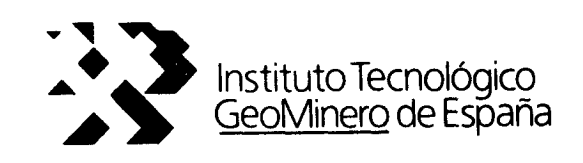

# CONVENIO ITGE-ETSIMM (1989-92)

## "DESARROLLO Y ADAPTACION DE TECNICAS INFORMATICAS Y DE SIMULACION NUMERICA APLICADAS A LAS AGUAS SUBTERRANEAS"

## ANEXO 2.4 AL INFORME FINAL

"PAQUETE INTEGRADO DE SIMULACION EN EL MANEJO DE RECURSOS: Programa FRAD."

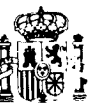

 $37065$ 

MINISTERIO DE INDUSTRIA, COMERCIO Y TURISMO

i<br>Salam

in an a

Instituto Tecnológico **Escuela Técnica Superior** GeoMinero de España -de Ingenieros de Minas

 $\bar{\beta}$ 

ANEXO 2.4

PROGRAMA FRAD

 $\epsilon$ 

 $\hat{\mathcal{L}}$ 

 $\label{eq:2.1} \frac{1}{2} \sum_{i=1}^n \frac{1}{2} \sum_{j=1}^n \frac{1}{2} \sum_{j=1}^n \frac{1}{2} \sum_{j=1}^n \frac{1}{2} \sum_{j=1}^n \frac{1}{2} \sum_{j=1}^n \frac{1}{2} \sum_{j=1}^n \frac{1}{2} \sum_{j=1}^n \frac{1}{2} \sum_{j=1}^n \frac{1}{2} \sum_{j=1}^n \frac{1}{2} \sum_{j=1}^n \frac{1}{2} \sum_{j=1}^n \frac{1}{2} \sum_{j=1}^n \frac{$ 

Este programa corresponde a la segunda versión del modelo Frad realizado en 1992. El equipo de trabajo responsable de esta nueva versión (2.0) está compuesto por:

Javier Arjona García-Borreguero (\*) [Programador] Andrés Martín Roldán (\*) Manuel Hervás Maldonado (\*) Amalia de Mera Merino (\*\*) Alfredo Iglesias López (\*) (\*\*)

(\*) E.T.S.I. Minas de Madrid

(\*\*) I.T.G.E.

### Esquema general del programa

El programa Frad, en su versión 2, introduce un gran número de nuevos casos de simulación de flujo radial en pozos, para poder trabajar en condiciones de flujo lineal o no lineal. El programa permite tratar varios tipos de acuíferos (libre, confinado y semiconfinado), considerando o no el desarenado en el desarrollo de pozos, en régimen permanente o variable y en los casos más característicos de ensayos de bombeo (caudal de bombeo constante, variable, ensayo de recuperación y caudal crítico).

Así, considerando todas las combinaciones de estos factores, el modelo Frad engloba <sup>a</sup> 72 programas con todos los casos posibles de simulación.

El programa tiene la siguiente estructura:

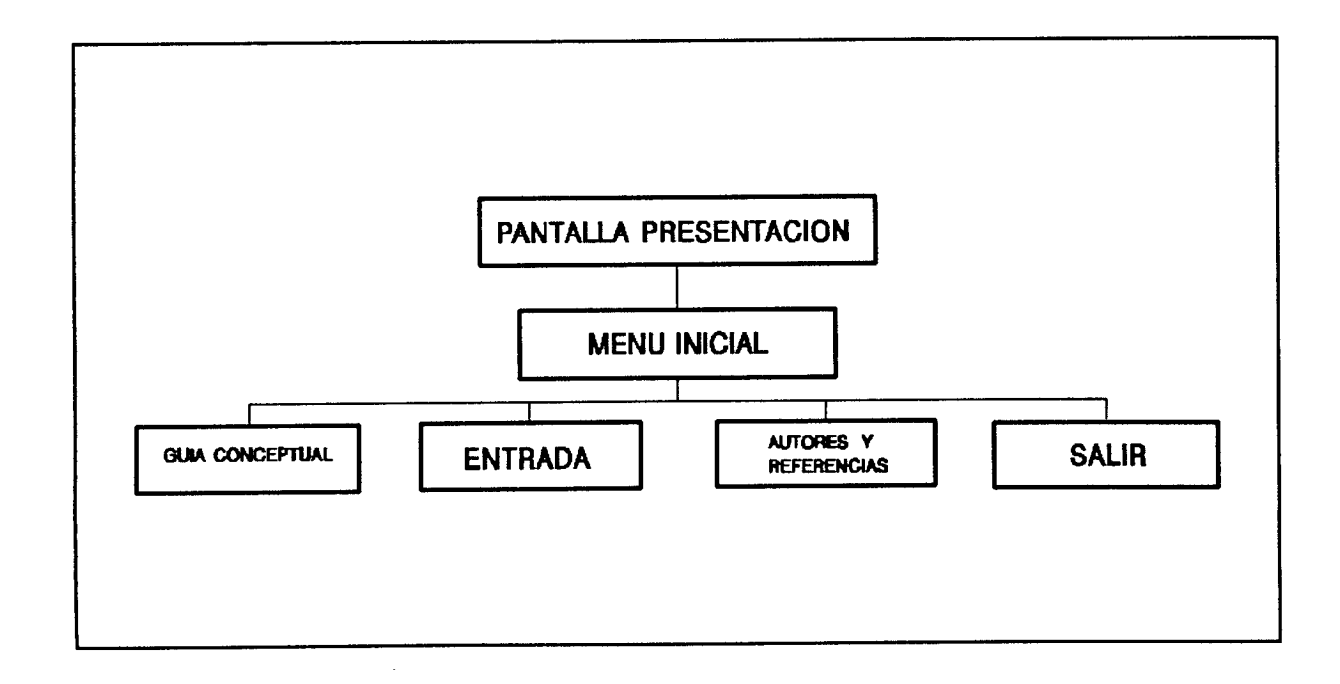

El menú inicial presenta cuatro posibilidades de elección:

1) Guía conceptual: Pretende ser una ayuda para la correcta utilización del programa, ya que explica el modo de efectuar una simulación y las posibilidades que ésta contempla. De esta forma se puede ver desde el modo de configurar el sistema, hasta la forma de simular y obtener gráficos por la pantalla.

2) Entrada: Conduce al usuario a la pantalla principal de ejecución del programa, donde se elegirán las opciones de simulación a utilizar y se introducirán los datos de partida.

3) Autores y referencias: En este apartado se hace mención a la documentación empleada hasta llegar a este modelo, y a las personas que han hecho posible que éste se lleve a cabo.

4) Salir: Para abandonar el programa y retornar al sistema operativo.

Dentro de la opción de entrada, el organigrama de opciones es el siguiente:

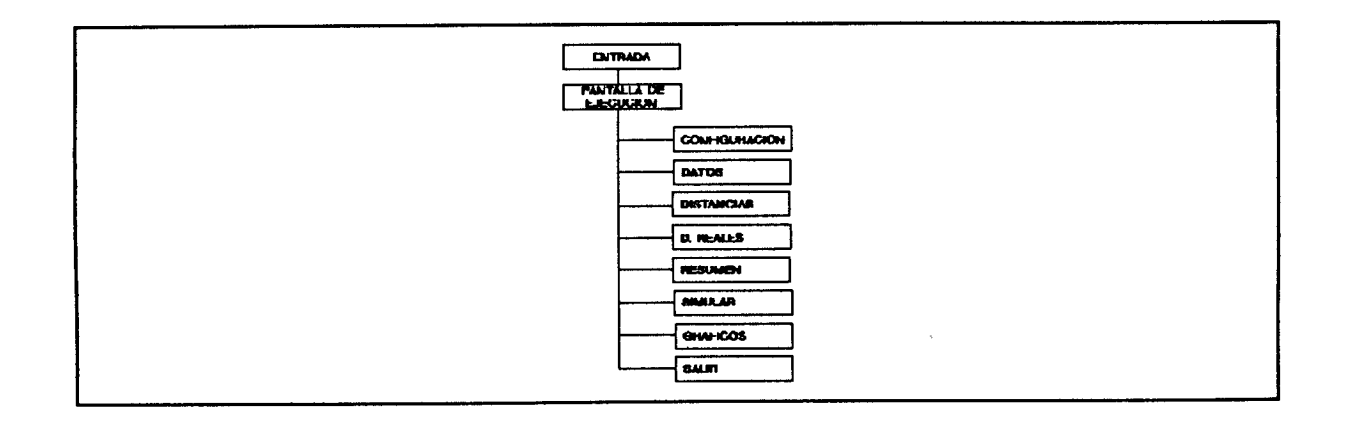

Según se puede observar en el gráfico, el usuario se introduce en la pantalla de ejecución ( que es donde se empezará a rodar el programa propiamente dicho), y aparecen ocho nuevas opciones:

1) Configuración: Ofrece la posibilidad de elegir la linealidad o no del flujo, el tipo de acuífero, la clase de régimen (permanente o variable) y el ensayo a realizar.

2) Datos: Se introducen todos los parámetros del acuífero, los datos propios de la simulación y en algunos casos, según el tipo de ensayo de bombeo, ficheros y datos adicionales.

3) Distancias: En este apartado se piden las distancias al pozo para las cuales se quiere simular la evolución de los descensos piezométricos.

4) Datos reales: Permite la introducción de datos reales para su posterior comparación con los datos simulados. Este contraste se lleva <sup>a</sup> cabo en el apartado de gráficos.

5) Resumen simulación: Muestra un resumen de la configuración, datos y distancias introducidas , para una posible corrección si ésta fuera necesaria.

6) Simular: Se pide el nombre de un fichero donde escribir los resultados de la simulación, y se procede <sup>a</sup> efectuar ésta en función de los datos introducidos.

÷.

7) Gráficos: Permite la elección del tipo de gráfico más adecuado para ver la evolución de los descensos tras la simulación. Estos gráficos varían según el tipo de régimen establecido y ensayo efectuado.

8) Salir: Conduce al usuario a la pantalla anterior, con las cuatro opciones del menú inicial.

#### Estructura y descripción de los programas

El esquema general de todos los programas que realizan la simulación propiamente dicha, en los distintos tipos de acuíferos y ensayos de bombeo, es el siguiente:

1) Diccionario de variables utilizadas: Se enumeran y describen todas las variables que usa el programa, desde datos del acuífero como pueden ser la transmisividad o el coeficiente de almacenamiento, hasta datos propios de la simulación como el número de celdas, razón de anchura de celdas o el número de pasos de tiempo.

2) Dimensionado de vectores: Se da a los vectores que intervienen en el programa la longitud adecuada, acorde con las necesidades del mismo. Estos vectores contienen los valores de los radios de las distintas celdas, los sucesivos tiempos de simulación, los descensos para cada paso de tiempo etc... En cada algoritmo los vectores son diferentes, en función del tipo de simulación y los parámetros que se requieran en cada caso.

3) Lectura de datos: A partir de varios ficheros generados en los apartados de entrada de datos y distancias, previamente a la ejecución de los algoritmos de simulación.

4) Preparación del problema: Se dan los valores iniciales a las variables correspondientes, se genera el mallado y se calculan aquellos valores que van a ser fijos durante todo el proceso de simulación.

5) Simulación: Núcleo fundamental del programa, donde se realizan los cálculos que traen como consecuencia la solución del problema, es decir, la evolución de descensos en el acuífero en función del tipo de ensayo realizado. Aquí se realiza la integración de la ecuación diferencial que rige el acuífero, por medio del método de diferencias finitas.

6) Impresión de resultados: Se genera un fichero de resultados preparado para ser impreso en hojas DIN A 4, que se puede incluir en cualquier informe.

En cada uno de los casos de simulación que contempla el modelo Frad, estos apartados tienen sus características específicas, en función de la configuración del sistema que se haya hecho.

Así, en el caso de la lectura de datos, éstos serán diferentes para un acuífero confinado y uno libre, ó para un caudal de bombeo constante y un ensayo <sup>a</sup> caudal crítico.

En este sentido, el caso más sencillo para un flujo lineal y régimen variable, es el un acuífero confinado con caudal de bombeo constante. Los datos que se introducen son:

- Paso inicial de tiempo

Número de pasos de tiempo

- Número total de nodos

- Razón de anchura de nodos

- Radio del pozo

- Anchura del nodo <sup>2</sup>
- Transmisividad
- Coeficiente de almacenamiento
- \_ Caudal de bombeo
- Nivel piezométrico inicial del acuífero

Si además existe desarenado en el pozo, se añaden los datos:

- Coeficiente de uniformidad
- Fracción desarenada en el borde de rejilla
- Número de veces el radio del pozo de desarenado

En cuanto a la preparación del problema, se pueden comparar los casos de acuífero confinado para un caudal de bombeo constante ó variable. En el segundo caso no se igualará el caudal del pozo a una cantidad constante, sino que a partir de un fichero (bombeos-tiempos de bombeo), irá tomando valores sucesivos para cada paso de tiempo de la simulación.

La simulación también varia para cada caso, ya que las ecuaciones que rigen la evolución de descensos en un tipo de acuífero y otro son diferentes.

Para concluir, el fichero de resultados no puede ser igual en el caso régimen permanente y variable, ya que en este segundo caso los descensos se producen en función del tiempo, cosa que no ocurre en el régimen permanente.

Para la explicación de los algoritmos de los distintos casos

del modelo, se partirá como base, del acuífero confinado con caudal de bombeo constante y en régimen variable . A partir de éste, se irán describiendo las sucesivas modificaciones que darán como resultado la implementación del resto de los algoritmos.

En la lectura de datos, se introduce el paso inicial de tiempo a partir del cual se inicia la simulación, el número de pasos de tiempo en que se quiere realizar el proceso, el número de celdas a utilizar, la razón de anchura para la generación de celdas, el radio del pozo (que será la celda 1), el radio de la celda 2, la transmisividad del acuífero, el coeficiente de almacenamiento, el caudal de bombeo en el pozo y el nivel piezométrico inicial del acuífero.

Así, en este caso, tras la lectura de datos, se procede a la preparación del problema. Considerando n celdas concéntricas, se dan los valores iniciales de transmisividad, coeficiente de almacenamiento, nivel y caudal de bombeo para cada una de ellas, en función de los datos de entrada.

Al pozo se le asigna el caudal de bombeo, una transmisividad de 1e32, un coeficiente de almacenamiento <sup>1</sup> y un nivel inicial igual al nivel piezométrico del acuífero. Para el resto de las celdas, se iguala el caudal de bombeo a cero, la transmisividad y el coeficiente de almacenamiento a los del acuífero y el nivel inicial al dato de partida coincidente con el pozo.

A continuación se procede a la generación del mallado, es decir se calculan los radios que delimitan cada celda, así como los puntos medios de cada una de ellas, que es donde se van a ir simulando los valores de los distintos descensos en función del tiempo.

Posteriormente se procede al cálculo de las transmisividades de paso entre celdas, así como de los coeficientes de la ecuación general, según las fórmulas a las que se hace referencia en el apartado de modelos de simulación.

El siguiente paso consiste en imprimir en el fichero de resultados los datos iniciales de partida, y a continuación se inicia la simulación propiamente dicha. Para cada paso de tiempo, se resuelve el sistema de ecuaciones originado por la modelización en diferencias finitas, según el algoritmo Thomas, y se van escribiendo en el fichero de resultados los valores de los niveles de cada celda. A su vez, se van interpolando los valores de niveles que corresponden a los de las distancias al pozo introducidas por el usuario.

Por último, se detalla en el fichero de resultados una lista con los valores del mallado generado y se imprimen los niveles interpolados para las distancias mencionadas.

En el caso de acuífero confinado con desarenado, en las mismas condiciones que el ensayo anterior, las modificaciones empiezan con la entrada de datos, en la que se añaden los valores del coeficiente de uniformidad, fracción desarenada en el borde de rejilla y número de veces el radio del pozo de desarenado. Estos parámetros se detallan en "Métodos numéricos aplicados al

 $\mathfrak{m}$ 

diseño, equipado y desarrollo de pozos" de A. Iglesias (1989), donde el autor analiza el desarrollo de pozos.

Tras la generación del mallado, y antes del cálculo de las transmisividades de paso, se determinan las transmisividades de entorno, que modificarán los valores de las primeras en función del desarenado. El resto del programa es similar al anterior.

Siempre en relación al primer caso, si se tiene un acuífero libre las modificaciones vienen dadas por la introducción de dos nuevas variables: la cota de fondo impermeable del acuífero y un error admisible.

El primer parámetro es el necesario para el cálculo de la transmisividad variable, propia de este tipo de acuífero. Esto se lleva a cabo justo antes de hallar el valor de las transmisividades de paso.

En este tipo de simulación, se realiza una aproximación iterativa para lograr una mayor precisión en el cálculo de niveles, y es ahí donde influye el dato del error admisible.

Si existe desarenado, se añaden los cálculos propios de éste, comentados en el acuífero confinado.

Para un acuífero semiconfinado se añaden como datos de entrada, el espesor de la capa intermedia, la permeabilidad de la capa intermedia y el error admisible, ya que también en este caso se hace un proceso iterativo similar al efectuado en acuífero libre.

El detalle característico de esta clase de acuíferos, consiste en adjudicar a cada celda un caudal de transferencia vertical, excepto en la celda 1.

Un acuífero semiconfinado está compuesto por un acuífero superior, una capa semipermeable y un acuífero inferior. El método de bombeo se basa en cementar el pozo a la altura del primer acuífero, y así sacar agua del inferior. Al deprimir éste, se origina una transición de agua del acuífero superior a través de la capa intermedia, hasta el acuífero inferior.

Siendo K' la permeabilidad del paquete intermedio, b' el espesor del mismo, A el area de paso de cada celda,  $h_0$  el nivel inicial del acuífero y  $h_{iA}$  el nivel en el intervalo de tiempo anterior, el caudal de transferencia viene dado por la expresión:

$$
Q=K'A\frac{h_0-h_{iA}}{b'}
$$

Por tanto el programa asigna este caudal para cada celda, en cada intervalo de tiempo. Previamente, calcula las areas de paso de cada celda:

#### $AREA (1) = II \cdot RP^2$

$$
RR(I) = \sum_{K} (RADIO(K)) \qquad [K=1 \text{ a } K=I, I=2 \text{ a } I=N]
$$

 $AREA(I) = \Pi [RR^{2}(I) - (RR(I) - RADIO(I))^2]$  [I=2 a I=N]

donde RADIO(I) y AREA(I) corresponden al radio y al area de la celda I. El area de la celda <sup>1</sup> corresponde al area del pozo, siendo RP el radio del mismo.

Si existiera desarenado en este tipo de acuífero, a este programa se añaden las variables y fórmulas ya comentadas.

Hasta ahora, el caudal de bombeo ha sido constante. Si se escoge la opción de caudal variable, los programas para los distintos tipos de acuíferos quedan modificados. El primer cambio se produce en la entrada de datos, donde se introduce el nombre de un fichero que contiene los distintos caudales de bombeo, y los tiempos en que se producen cada uno de ellos, sustituyendo así el dato de caudal de bombeo constante en el pozo.

El fichero caudales-tiempos de bombeo, lo crea el usuario en función de los rangos de caudales que quiera introducir.

El programa leerá los datos de este fichero, y adjudicará un determinado caudal de bombeo para cada paso de tiempo de la simulación.

Para los casos en los que el paso de tiempo no coincida con el tiempo introducido por medio del fichero, se realiza una interpolación cuadrática para el cálculo de niveles en el tiempo introducido.

Si el tipo de ensayo es realizado a caudal crítico, en la entrada de datos se pide el nivel piezométrico de la bomba. En este caso, cuando el nivel en el pozo llega a la altura del nivel de la bomba, permanece constante <sup>a</sup> partir de ese momento, y el caudal de bombeo en el pozo empieza a disminuir con el tiempo, según la fórmula:

$$
\frac{1}{Q} = \frac{0.183}{d T} \log \frac{t}{t_0}
$$

siendo:

$$
t_0 = \frac{T^2S}{2.25T}
$$

Por tanto, se siguen produciendo descensos de nivel en el resto de las celdas que conforman el acuífero, pero como consecuencia de un caudal de bombeo que cada vez va siendo menor, para cada paso de tiempo.

En el programa, <sup>a</sup> partir del momento en que el descenso es tal, que el nivel piezométrico en el pozo se iguala con el de la bomba, en cada paso de tiempo se cálcula el caudal según la fórmula anterior, y se mantiene constante el nivel en el pozo <sup>e</sup> igual al nivel de la bomba.

Si este momento se produce entre dos pasos de tiempo, el programa calculará los niveles que correspondan <sup>a</sup> éste tiempo intermedio, por medio de una interpolación cuadrática del mismo estilo que la utilizada en el caso de caudal variable.

Para concluir, queda el caso de ensayo de recuperación. Como  $\hat{\mathcal{A}}$ dato significativo de este caso, se pide el tiempo t' a partir del cual comenzará la recuperación.

El programa hace que a partir de t', el caudal de bombeo sea nulo, con lo que el acuífero comienza a recuperar su nivel inicial. Del mismo modo que en los dos casos anteriores, si t' no coincide con uno de los pasos de tiempo que va generando la simulación, se efectúa una interpolación para calcular los niveles del acuífero, en el momento justo de t'.

 $\omega_{\rm{max}}$ 

#### Programación del modelo Frad

El programa Frad lleva tras de sí un complejo sistema de programación, cuyo objetivo es facilitar su manejo al usuario. Se han utilizado para su implementación tres lenguajes:

1) Quick Basic

- 2) Quick C
- 3) Dbase III Plus

La estructuración consiste en un programa principal en Dbase que va gobernando el funcionamiento del resto. Este programa va efectuando sucesivas llamadas a ejecutables programados en Quick Basic y Quick C, así como a las pantallas hechas en Dbase III Plus.

En total el modelo Frad lleva 74 programas en QB, 5 en QC y 84 en Dbase, aparte de 75 bases de datos.

Para la realización de pantallas se ha utilizado el UI, que es un generador de aplicaciones en Dbase. Esta pantallas permiten una sencilla introducción de datos por el teclado, que facilita enormemente la tarea al usuario, ya que además ofrece la ventaja de guardar los últimos valores introducidos en cada caso de simulación, por medio de las bases de datos.

Los programas hechos en QB corresponden a las pantallas inicial y final, además de los algoritmos de simulación de las distintas opciones de ensayos de bombeo.

 $\mathbb{R}$ 

En QC están hechos los gráficos, de los que se va a hablar en el siguiente punto, con el fin de aprovechar la potente librería que posee el lenguaje C.

Así pues, este entramado de programas permite una gran rapidez de utilización del modelo, y de un modo sencillo, cosa que permite el acceso al programa de usuarios sin grandes conocimientos informáticos.

El último aspecto a tratar es el de la compilación. A fin de ahorrar memoria con semejante cantidad de programas, se ha optado por hacer una compilación dinámica, de forma que el programa al ser ejecutado vaya cargando y descargando módulos de programas , según las necesidades de cada momento.

Esta compilación y enlace de programas se ha llevado a cabo utilizando Clipper y Blinker.

#### Salida gráfica del programa

El modelo Frad tiene una serie de opciones gráficas que permiten visualizar los resultados obtenidos en la simulación.

En función del tipo de ensayo de bombeo realizado, existen varias clases de gráficos, que en cada caso tienen una utilidad concreta . Así, en régimen variable se pueden obtener:

- 1) Descensos Tiempos
- 2) Log[ Descensos ] Log[Tiempos]
- 3) Descensos Log[Tiempos]
- 4)  $1/Q Log[Tiempos]$

 $\overline{\phantom{a}}$ 

5) Descensos -  $Log[(t+t')/t']$ 

Mientras los tres primeros casos son comunes a todos los tipos de simulación, el cuarto es característico del ensayo a caudal crítico, y el último se utiliza en caso de que se elija la opción de recuperación.

En el epígrafe de ensayos de bombeo se explicó detalladamente la utilización de este tipo de gráficos, que permiten de una forma sencilla calcular los diferentes parámetros del acuífero.